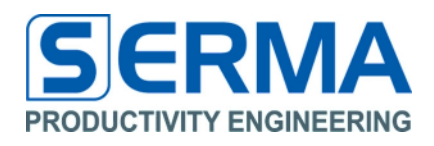

# **Documentation** EVA3001 TEMP User Guide

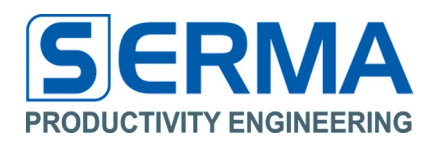

#### **Table of Content**

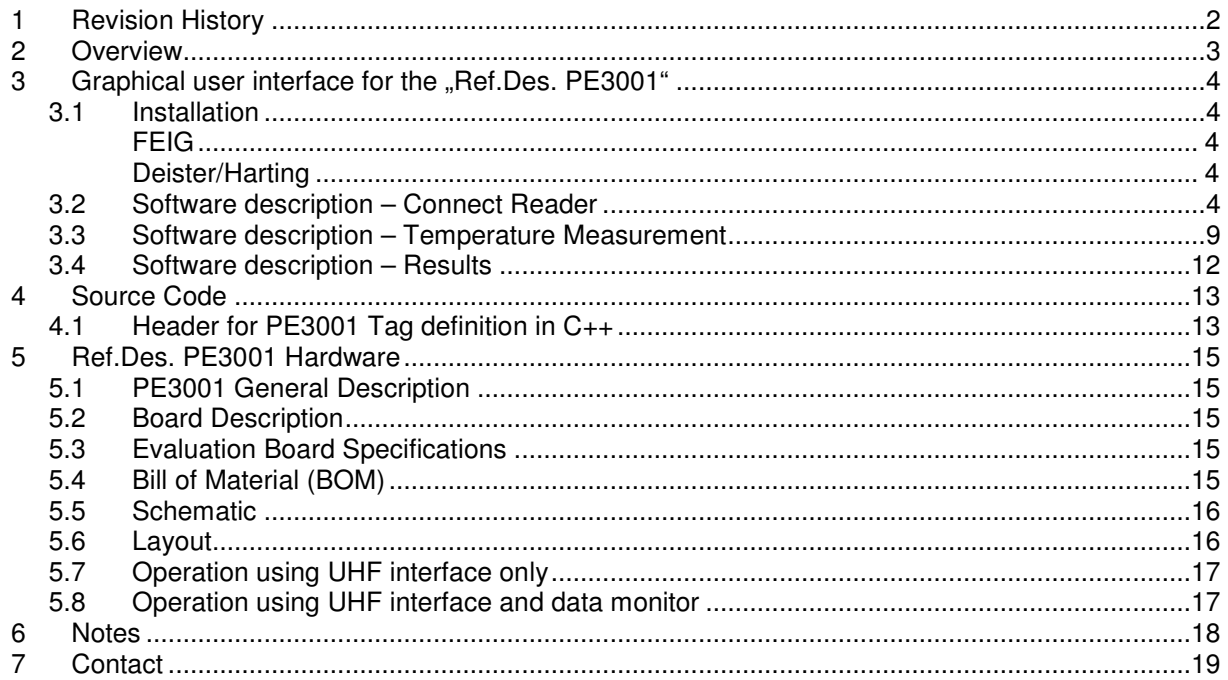

#### $\mathbf{1}$ **Revision History**

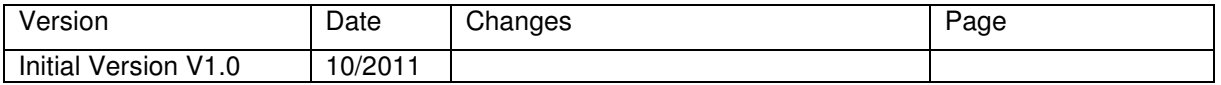

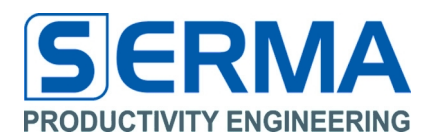

#### **2 Overview**

The Ref.Des. PE3001 has been designed to evaluate the PE3001 UHF RFID Integrated Circuit of Productivity Engineering GmbH as a wireless battery-less temperature sensor system.

This document is intended to describe the use of the EVA3001 to store temperature data without a battery. A UHF reader is required.

The EVA3001 serves as a demonstrator and evaluation kit with these features:

- PCB with IC, capacitors and diode
- passive RFID UHF transponder with "EPC Class 1 Generation 2" protocol interface
- measurement and storage of temperature data in tag memory without any battery support
- readout of all stored data via UHF-RFID interface (EPC Class1 Gen2)

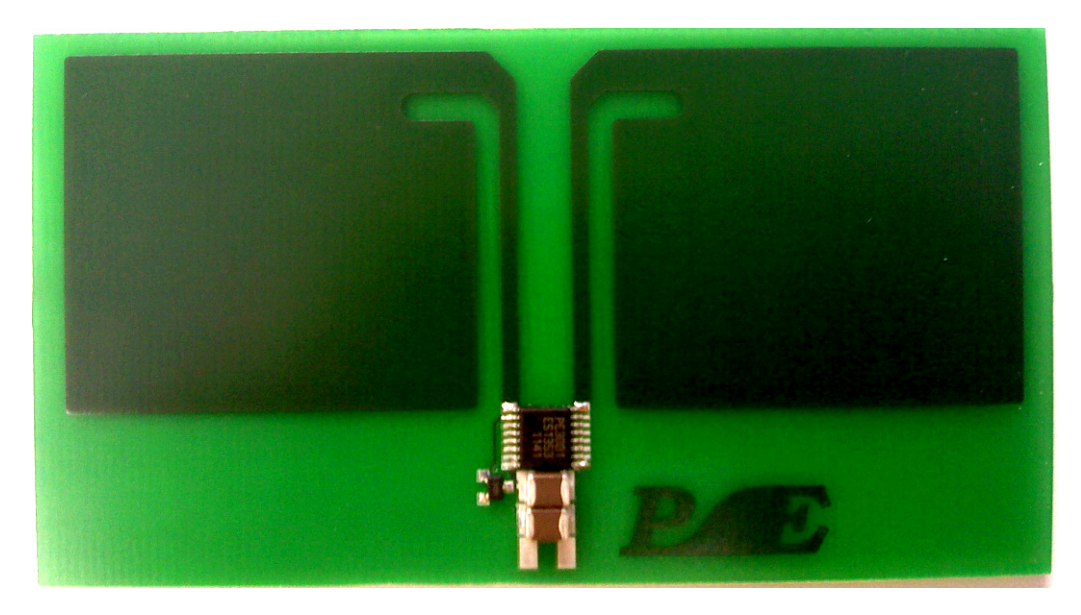

Figure 1 – Wireless battery-less reference design for PE3001

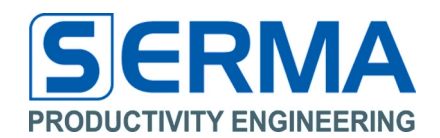

#### 3 Graphical user interface for the "Ref.Des. PE3001"

#### **3.1 Installation**

Download the software from the web site www.pe-gmbh.com. It allows to manipulate the Data Monitor with a FEIG, SCEMTEC, Harting/Deister or CAEN reader. Execute the file **"Install\_EVA3001\_TEMP\_1.0.exe"**.

The Ref.Des. PE3001 requires a graphical user interface for WindowsXP ™ plattforms. It is recommended to start with this simple software interface to learn about the basic functionality of the chip on the board for this specific application.

All necessary files will be copied into the target directory and a group will be created in the "Start" Menu. Typically each reader requires its own USB driver interface. Readers from other vendors might also work properly. Driver installation can be done through standard software installation or through the "Start" Menu.

#### **FEIG**

To communicate with the FEIG reader it is necessary to install the USB Driver of the provider. The FEIG reader driver is in the package. For operation of the software FEIG reader DLLs are required which are automatically extracted to the destination directory. With these DLLs a FEIG reader MRU200 or LRU1000 can communicate through the USB or COM Port.

#### **Deister/Harting**

The driver interface for USB must be installed with the reader software from reader vendor. For the operation with Deister/Harting special internal C++ functions are designed. With these functions a Harting reader with Deister debus (UDL500) protocol can communicate through the USB to COM conversion. The software automatically checks the devices connected to the ports and connects with the reader.

#### **3.2 Software description – Connect Reader**

After starting the software (in "Start" Menu) and assumed physical connection of a UHF-Reader the connection can be established. For this action the menu **"File"** and the sub menu **"Connect Reader"** or the icon has to be used.

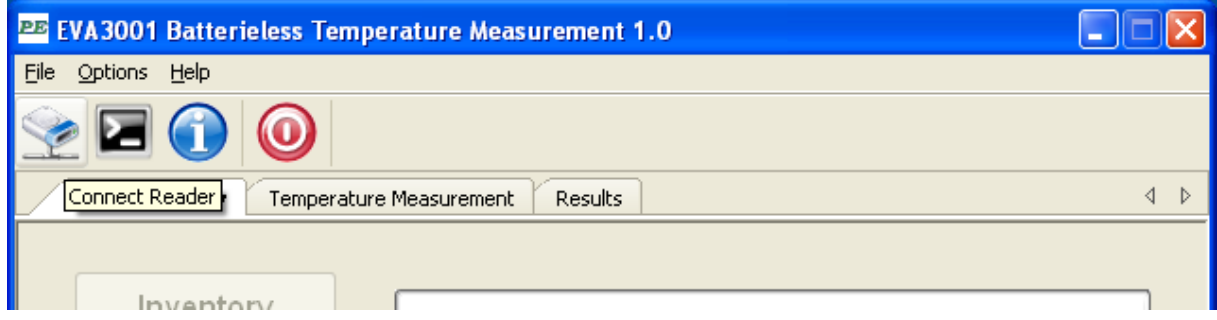

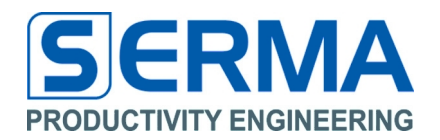

Please preselect the reader company name and after pressing Scan it will now scan the ports for a connected reader. When a valid reader has been detected the connection can be established by confirming with **"OK"**.

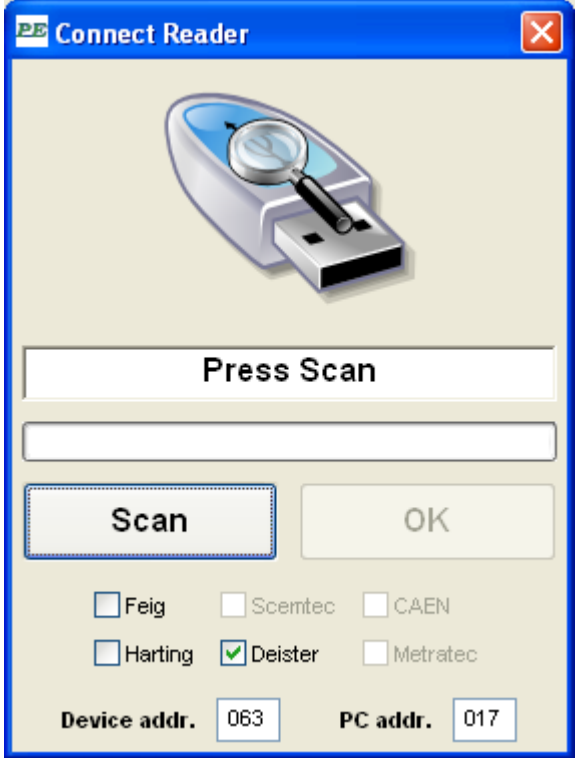

The "Device addr." and "PC addr." are decimal coded addresses. These text fields are necessary for the deBus protocol for a Harting/Deister Reader only! It is necessary to enter the numbers before scanning the address to debus the Device Address of the Reader.

NOTICE for deBus protocol on Harting/Deister Reader:

- 1. Set Reader in Trigger Mode (use tool "deBus WebConfig" from Deister)
	- Tab Basic Setup: Operating mode  $\rightarrow$  trigger mode
	- Apply Changes
	- Tab Trigger: select stop trigger after tag read
	- Apply Changes
- 2. Identify the used Reader address (use tool "RDemo" of Deister )
	- use "Quick device detection"
	- set device address with hexadecimal to decimal conversion in text field Device addr.
- 3. Set baud rate to 115200 bps (use tool "RDemo" of Deister)  $-$  Port $\rightarrow$  Setting $\rightarrow$  baud rate 115200

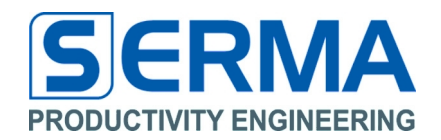

If no reader is found the Inventory button is not usable and the software is working without any tag information and activities.

After a successful reader connection the software can **"Inventory"** a tag for EPC and TID data.

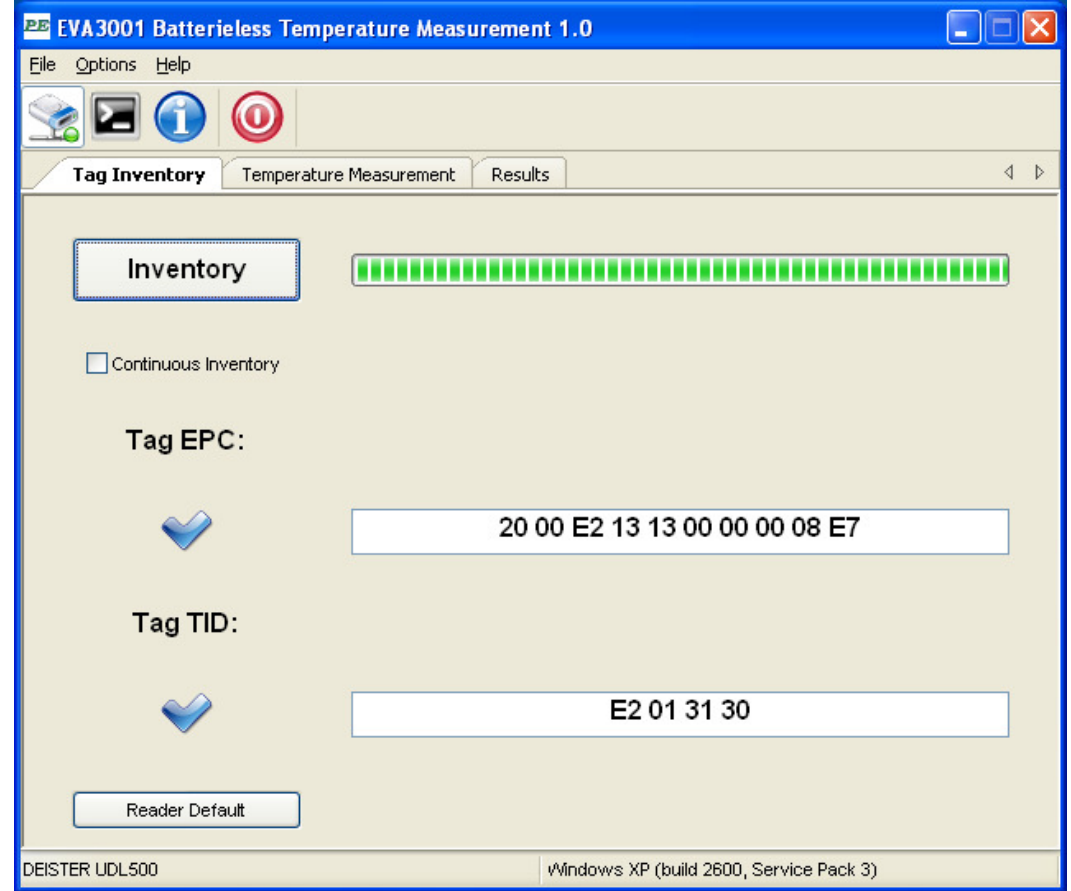

It is possible to use the Reader Console (menu **"OPTIONS"** -> **"Reader Console"** or the icon) to see the internal data transfer between software reader and tag.

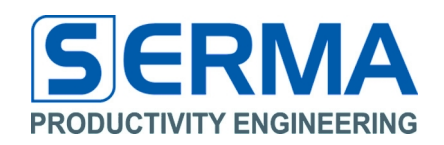

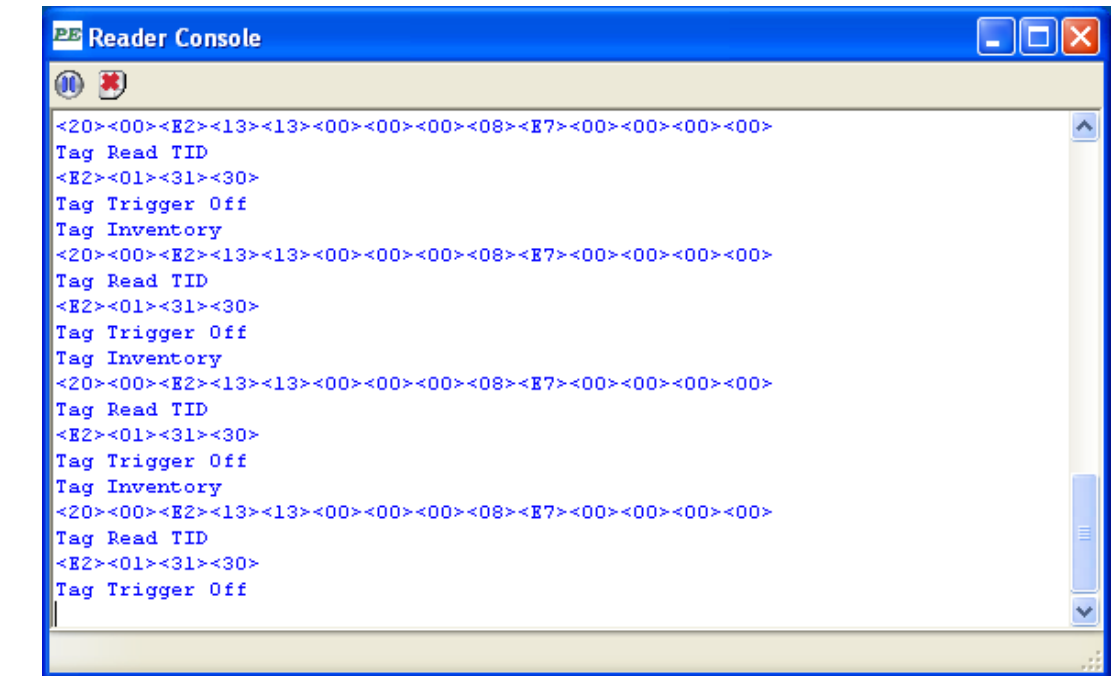

The checkbox **"Continuous Inventory"** selects a permanent read with the button **"Inventory"**. This way it is possible to find the optimal position between the tag and the reader. Deselecting the checkbox **"Continuous Inventory"** stops this function.

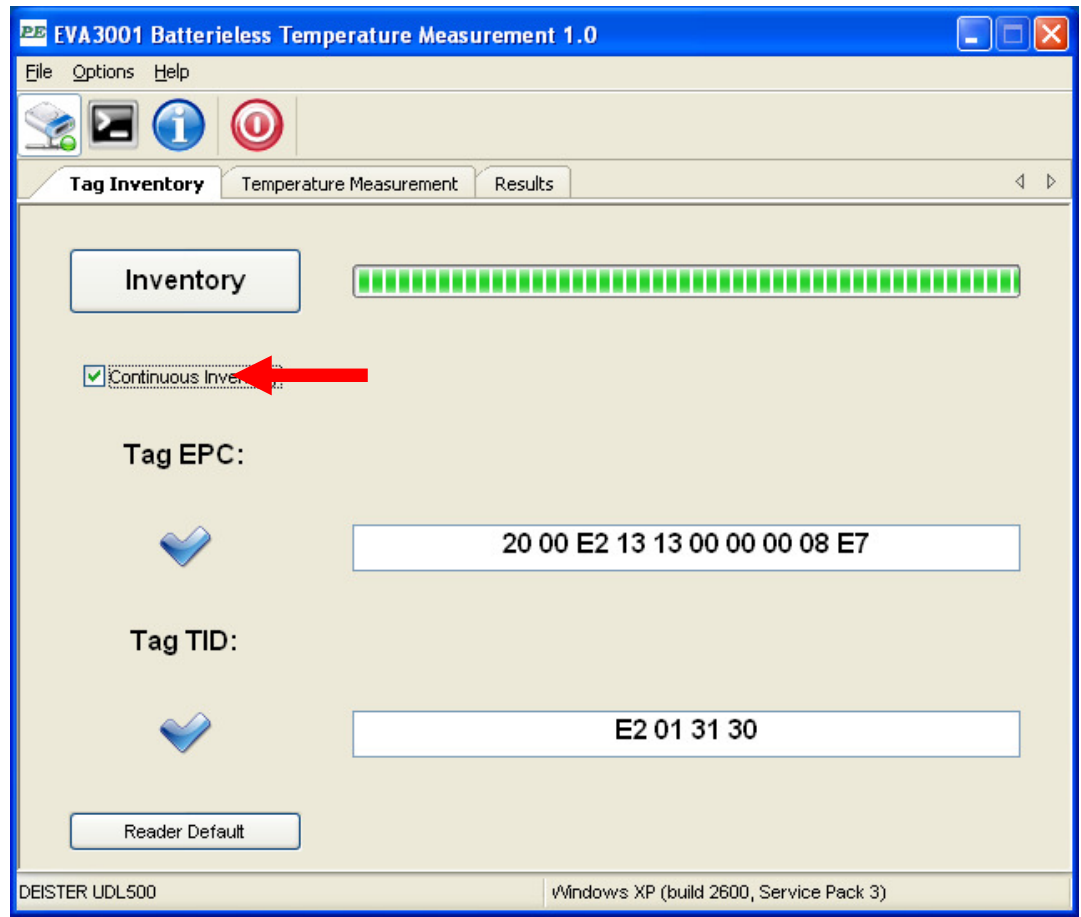

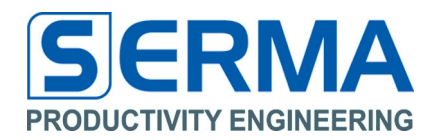

The button **"Reader Default"** resets all reader specific flags to the default configuration. This is necessary if the reader is not set to EPC Class1 Gen2 conformity.

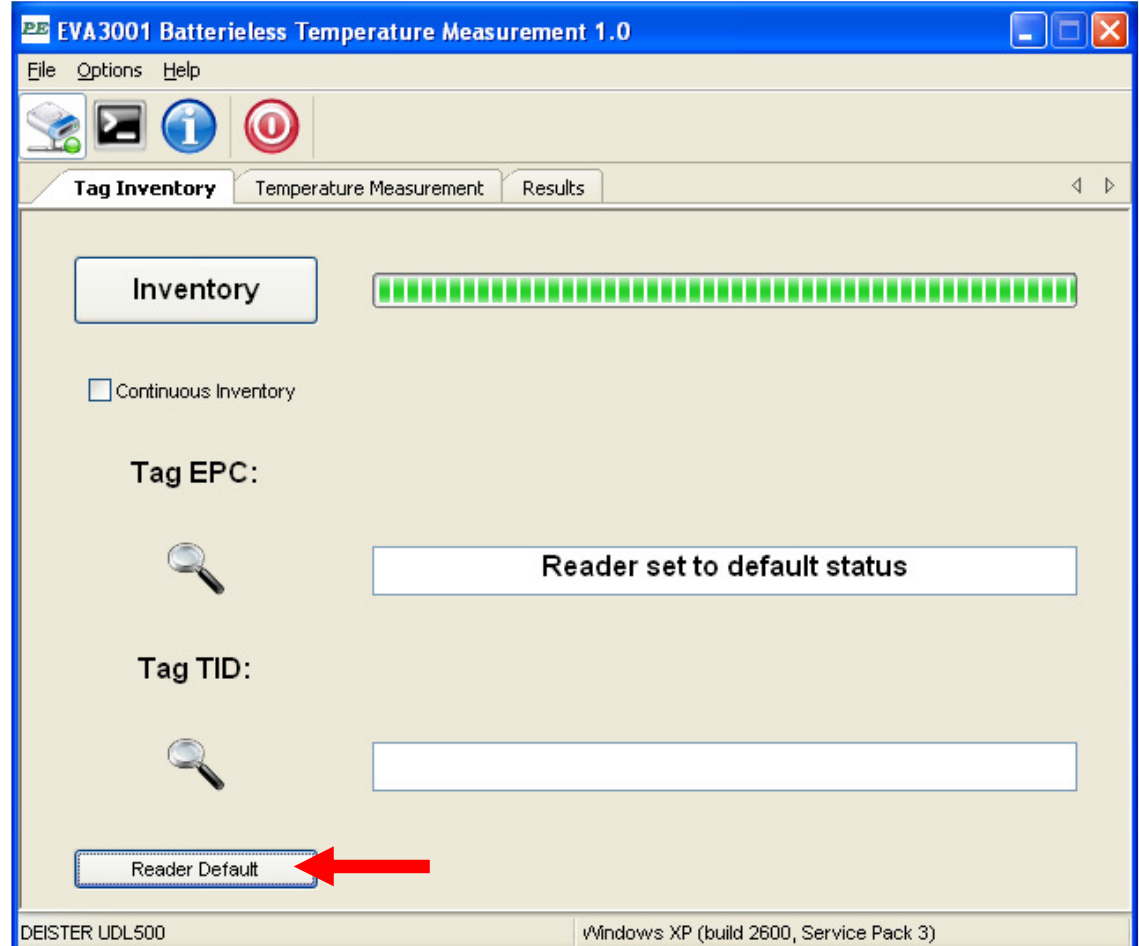

This way all reader and tag pre-definitions are completed.

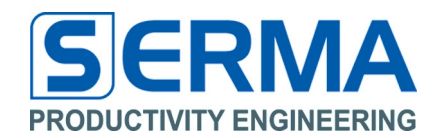

#### **3.3 Software description – Temperature Measurement**

To automatically configure the tag with the PE3001, set the RF-Field for measurement. To start the measurement the tab **"Temperature Measurement"** has to be used.

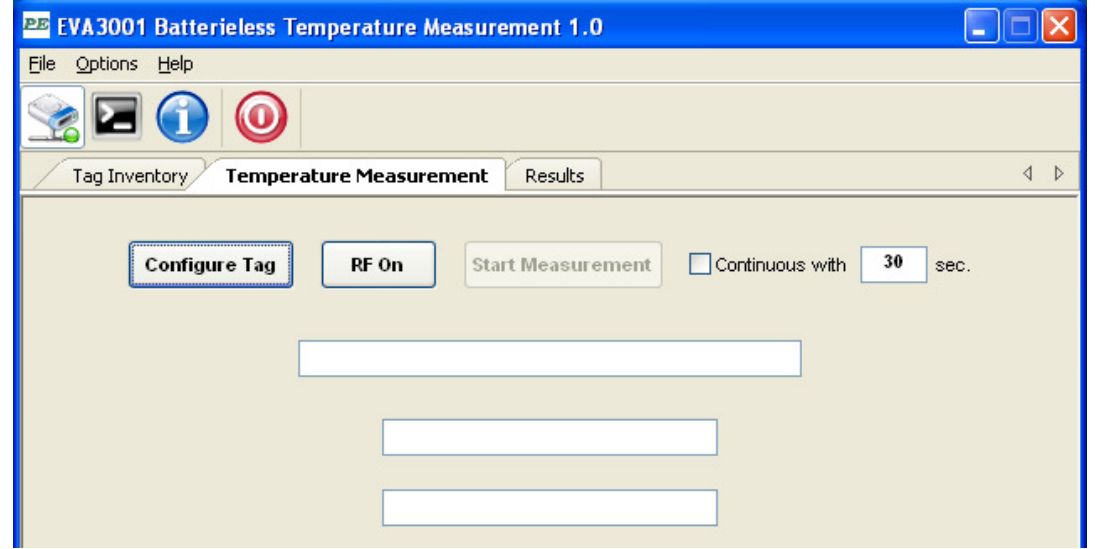

### **Configure Tag**

The button **"Configure Tag"** automatically saves all necessary setup data (registers of the PE3001, for reference see the PE3001 data sheet and compare with source code of this graphical user interface) to store battery-less temperature data in EEPROM of PE3001. The startup time and the logintervall time will be set to "0". The logsize is set to 10 for a maximum of 20 temperature data.

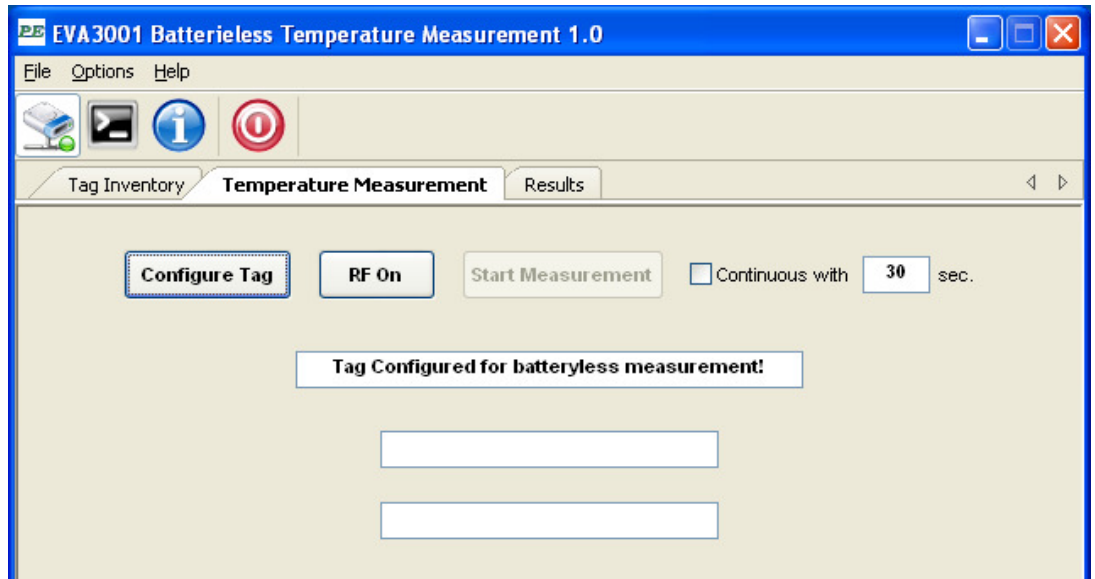

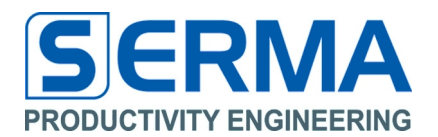

#### **RF On / RF Off**

The button **"RF On" / "RF Off"** sets the reader to continuous RF-transmission mode. This is necessary for a battery free measurement and loads the capacitors on the EVA3001 Temp board. After the click on this button the button function changes from **"RF On"** to **"RF Off"** and the button **"Start Measurement"** can be used.

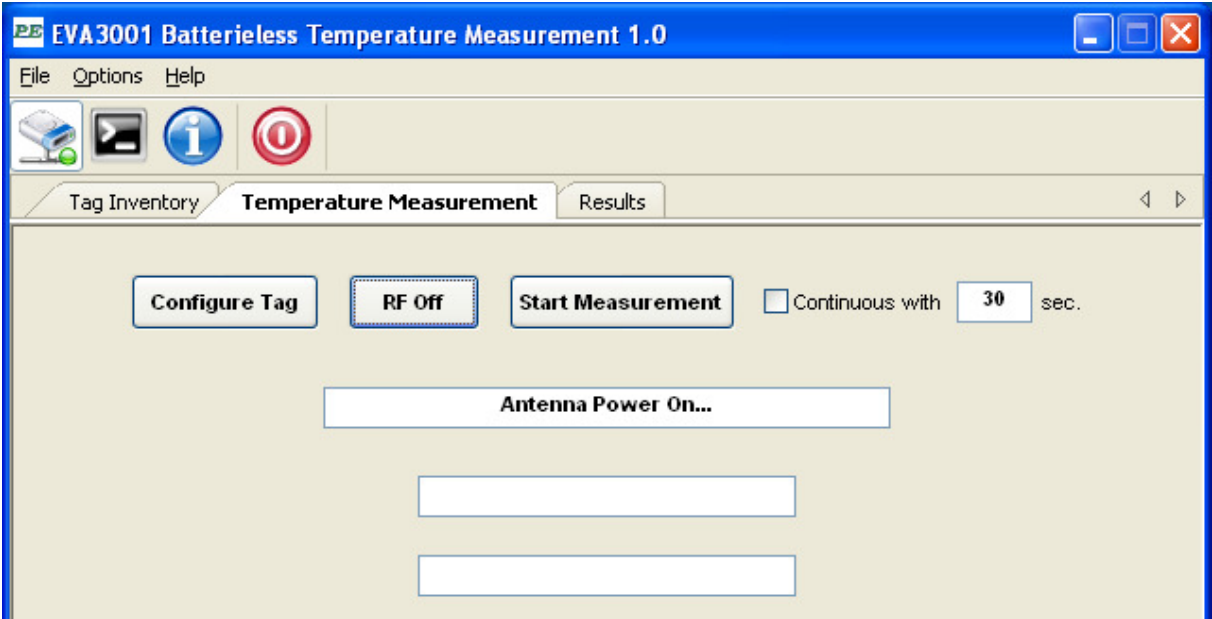

#### **Start Measurement**

This button is only usable after the button "**Configure Tag**" and "**RF On**" has been pushed. Push the button **"Start Measurement"** to measure the temperature. The measurement takes about 6 seconds.

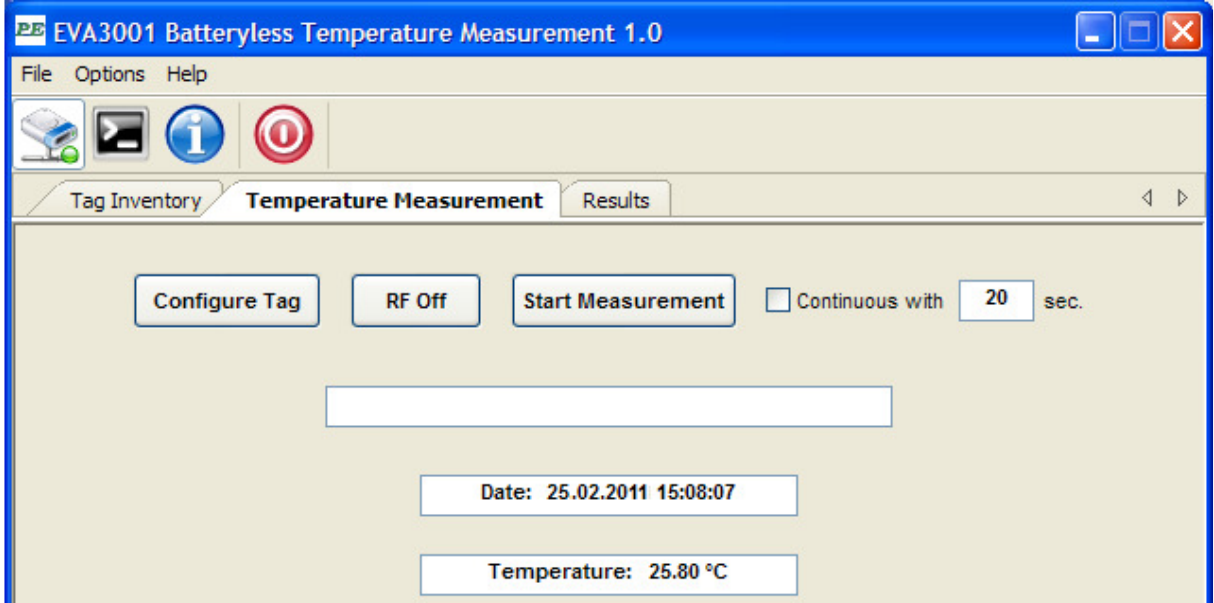

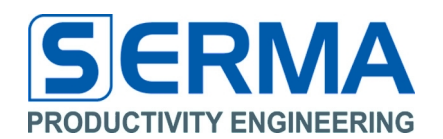

It is possible to measure the temperature continuously by setting the continuous mode in seconds and activation of the checkbox "**Continuous with**" and pushing the button "**Start Measurement**". During this mode this button will be deactivated. The mode can be stopped by deactivating the checkbox "**Continuous with**", after the next measurement the mode will be stopped.

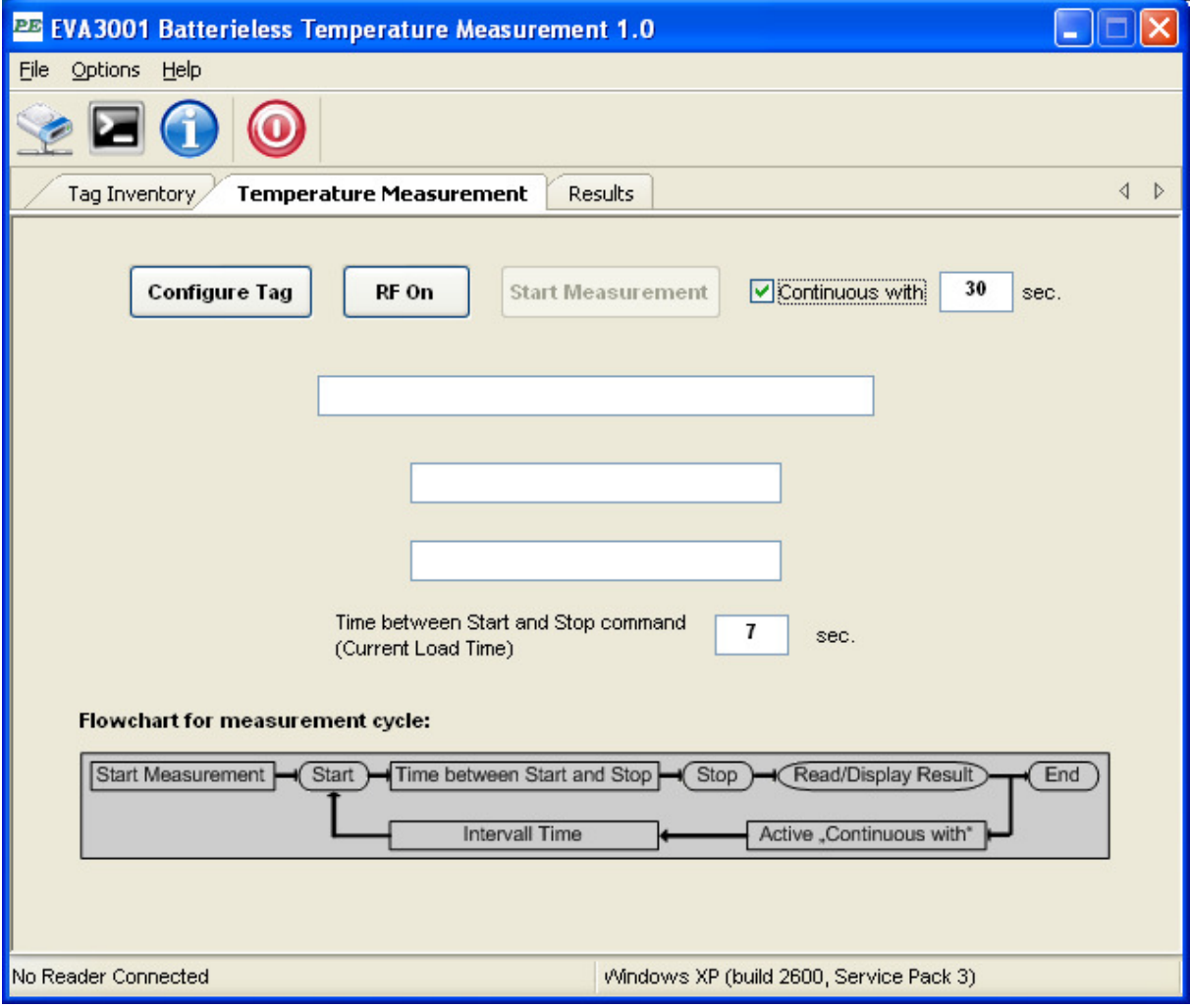

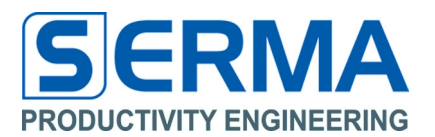

#### **3.4 Software description – Results**

This tab has been programmed to display the contents of the tag memory (EPC data, saving data) and the stored temperature.

#### **Get Monitor Results**

It is possible to use the button **"Get Monitor Results",** this clears the old data and shows the current content of the RFID tag.

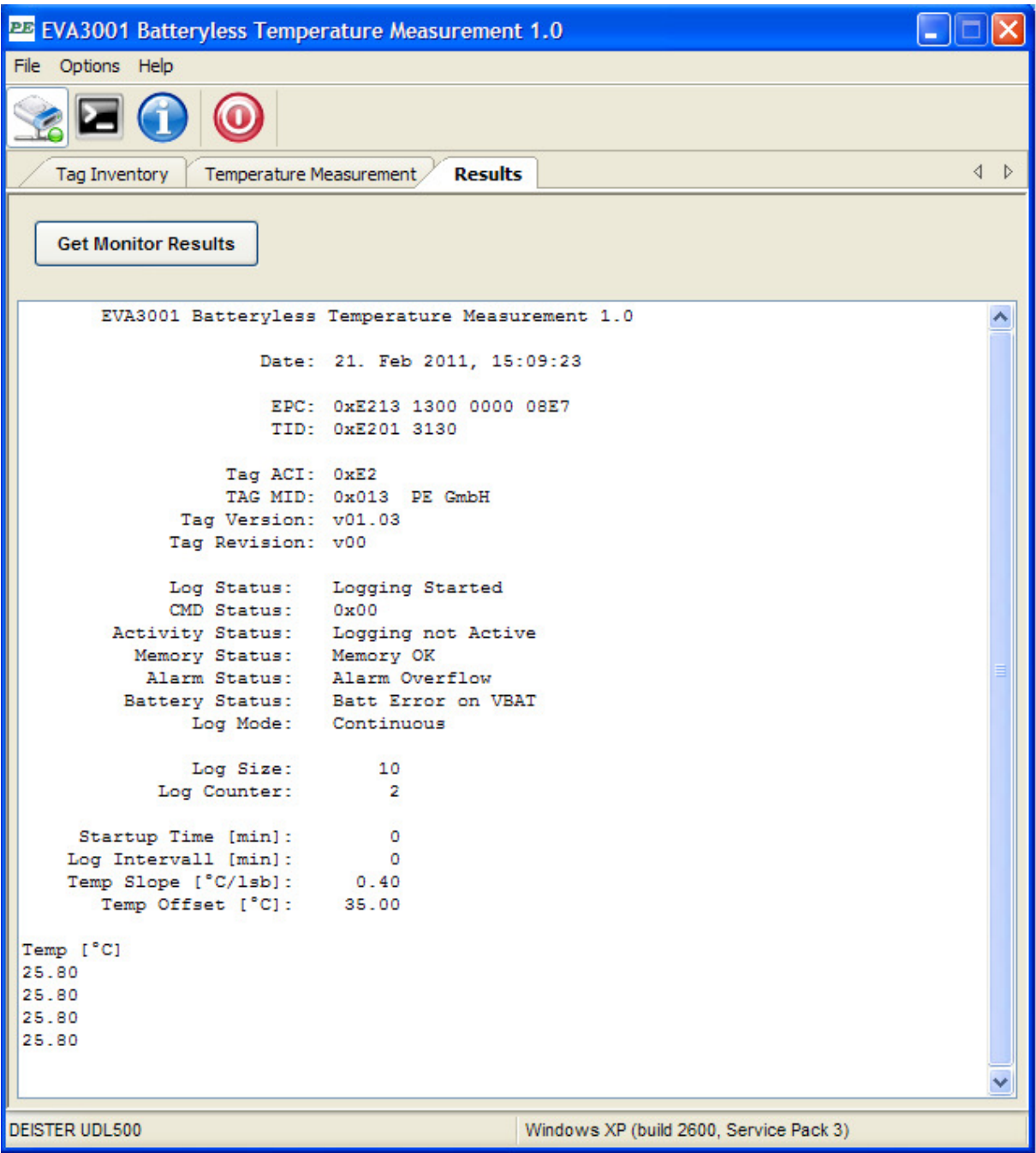

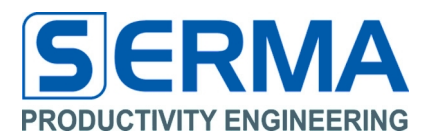

#### **4 Source Code**

The source code of the graphical user interface will be copied into the installation directory and can be used for further product development.

#### **4.1 Header for PE3001 Tag definition in C++**

The complete source code is available from Productivity Engineering GmbH.

/\*\*\*\*\*\*\*\*\*\*\*\*\*\*\*\*\*\*\*\*\*\*\*\*\*\*\*\*\*\*\*\*\*\*\*\*\*\*\*\*\*\*\*\*\*\*\*\*\*\*\*\*\*\*\*\*\*\*\*\*\*\*\* \* Name: tagdefs.h \* Purpose: tag defines \*\*\*\*\*\*\*\*\*\*\*\*\*\*\*\*\*\*\*\*\*\*\*\*\*\*\*\*\*\*\*\*\*\*\*\*\*\*\*\*\*\*\*\*\*\*\*\*\*\*\*\*\*\*\*\*\*\*\*\*\*\*/ #ifndef \_\_tagdefs\_\_ #define \_\_tagdefs\_\_ // memory bank organisation #define BANK\_EPC 0x01 #define BANK\_TID 0x02 #define BANK\_USER 0x03 #define BANK\_RESERVED 0x00 // memory size //#define MAX\_MEMSIZE 0x200 #define MIN\_LOGSIZE 0x000 //#define DEF\_LOGSIZE 0x1AE #define DEF\_LOGSIZE 0x00A // Batterielose Temperaturmessung // memory bank size #define MAX\_EPC 0x008 #define MAX\_TID 0x010 #define MAX\_USER 0x1DD // user bank size (USER\_SIZE = MAX\_USER - LOGSIZE)  $0x0FD$  // user bank size (USER\_SIZE = MAX\_USER - LOGSIZE) mit Reader Bereichseinschränkung #define MIN\_RESERVED 0x00A // reserved bank size (RESERVED\_SIZE = MIN\_RESERVED + LOGSIZE) #define MAX\_RESERVED 0x1E7 //#define MAX\_RESERVED 0x074 // Reader Bereichseinschränkung // memory addresses epc bank #define EPC\_CRC16 0x000 #define EPC\_PC 0x001 #define EPC\_EPC5 0x002 #define EPC\_EPC4 0x003 #define EPC\_EPC3 0x004 #define EPC\_EPC2 0x005 #define EPC\_EPC1 0x006 #define EPC\_EPC0 0x007 %// memory addresses tid bank<br>#define TID\_TID1 0x000 #define TID\_TID1 0x000 #define TID\_TID0 #define TID\_LOGSTATUS 0x002 #define TID\_TMPSCALING 0x003 #define TID\_TAGTRIM 0x005 #define TID\_TMSOFFSET 0x007 #define TID\_TMSTRIM #define TID\_ACCELTHRES 0x009 #define TID\_ALARM 0x009 #define TID\_LOGMODE 0x00A #define TID\_STARTTIME 0x00B #define TID INTTIME #define TID\_TEMPLIMIT 0x00D #define TID\_CMD 0x00E #define TID\_RSP 0x00F // memory addresses user bank #define USER\_USERDATA 0x000 #define USER\_STARTDATE0 0x000 #define USER\_STARTDATE1 0x001

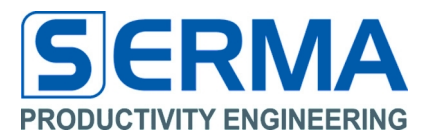

// memory addresses reserved bank #define RESERVED\_KILLPWD1 0x000 #define RESERVED\_KILLPWD0 0x001 #define RESERVED\_ACCESSPWD1 0x002 #define RESERVED\_ACCESSPWD0 0x003 #define RESERVED\_LOGDATA // epc block PC cnt<br>#define GET PCEPC(req)  $((red \& 0x3800) >> 11)$ // tid block version register #define GET\_TAGACI(reg) ((reg & 0xFF00) >> 8) #define GET\_FIRMAMAJOR(reg) ((reg & 0x00FF) >> 0) #define GET\_FIRMAMINOR(reg) ((reg & 0xF000) >> 12) #define GET\_VERSIONMAJOR(reg)((reg & 0x0F00) >> 8) #define GET\_VERSIONMINOR(reg)((reg & 0x00F0) >> 4)<br>#define GET\_REVISION(reg) ((reg & 0x000F) >> 0) #define GET\_REVISION(reg) // tid block status register #define GET\_LOGSTATUS(reg) ((reg & 0xFE00) >> 9) #define GET\_LOGCOUNT(reg) ((reg & 0x01FF) >> 0) #define GET\_LOGMODE(reg) ((reg & 0xF000) >> 12) #define GET\_LOGSIZE(reg) ((reg & 0x0FFF) >> 0) #define GET\_ALARMMONCNT(reg) ((reg & 0x0FFF) >> 0) #define GET\_MWSIZE(reg) #define GET\_TEMPLIMITHI(reg) ((reg & 0xFF00) >> 8) #define GET\_TEMPLIMITLO(reg) ((reg & 0x00FF) >> 0) #define GET\_TEMPOFFSET(reg) ((reg & 0xFF00) >> 8)<br>#define GET\_TEMPSLOPE(reg) ((reg & 0x00FF) >> 0) #define GET\_TEMPSLOPE(reg) ((reg & 0x00FF) >> 0) #define GET\_LOGWORD(reg) ((reg & 0x3FFF) >> 0) #define GET\_RSPCMD(reg) #define GET\_ACTDATEH(reg) ((reg & 0xFFFF0000) >> 16) #define GET\_ACTDATEL(reg) ((reg & 0x0<br>#define SET\_ACTDATEH(reg) (reg << 16) #define SET\_ACTDATEH(reg) #define SET\_ACTDATEL(reg) ((reg & 0x0000FFFF) >> 0) // user block data (logsize = 0x1AE) #define USER\_START 0x000 // 48 blocks #define USER\_STOP 0x02F // reserved block data (logsize = 0x1AE) #define TEMP\_START 0x009 // 384 blocks #define TEMP\_STOP // status values #define LOGSTATUS\_STOPLOG 0x00 #define LOGSTATUS\_STARTLOG 0x40 #define LOGSTATUS\_ACTIVE 0x20 #define LOGSTATUS\_MEMOVERFLOW 0x10 #define LOGSTATUS\_ALARM 0x02 #define LOGSTATUS\_OUTBAND #define LOGSTATUS\_BATT 0x04 // calibration values #define CAL\_TEMPSLOPEDIV 100.0 // #define CAL\_TEMPOFFSETDIV 1.0 //

#endif // \_\_tagdefs\_\_

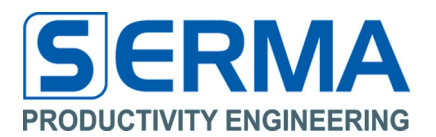

#### **5 Ref.Des. PE3001 Hardware**

#### **Features PE3001:**

- Passive RFID UHF transponder chip with integrated temperature data monitor
- Compliance with EPC Class 1 Generation 2 (UHF RFID version 1.0.9)
- 8kBit EEPROM read-/writeable access via RF field and/or data monitor
- EEPROM memory to capture measurement data with time stamp or simple ASCII data
- Power supply via RF field (for communication) or from capacitors charged by RF field

#### **5.1 PE3001 General Description**

The PE3001 is an integrated circuit for tracking and controlling logistics. It monitors temperature and related time data of goods during transport or storage. While not in an RFID reader field and so not being supplied through the reader the system draws the required energy from the battery (or from capacitors in this application) for temperature measurement. While in a UHF reader field the system is supplied by the reader's field energy and communicates to the reader based on the standard protocol. Besides standard EPC communication additional EPC functionality to read out temperature or other data is implemented. The integrated SPI interface allows for communication with other external devices like a microcontroller that can provide additional sensor functionality like for MEMS sensors.

Memory access is granted through the UHF reader controller as well as through the data monitoring controller. Detailed information can be found in the PE3001 datasheet.

#### **5.2 Board Description**

The Evaluation Kit was designed to help understand and evaluate the features of the PE3001 UHF RFID IC. Used external devices are standard components and do not represent a completely finetuned OEM application. The BOM (bill of material) for a final application may look different. The PCB (printed circuit board) consists of a network for antenna matching, a capacitor with corresponding connector to the PE3001 and a diode from Vref to the capacitor.

#### **5.3 Evaluation Board Specifications**

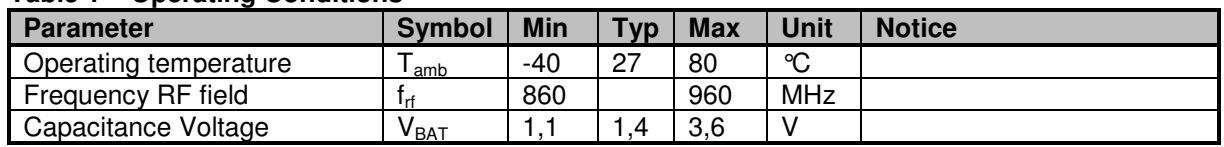

#### **Table 1 – Operating Conditions**

#### **5.4 Bill of Material (BOM)**

#### **Table 2 - Required devices**

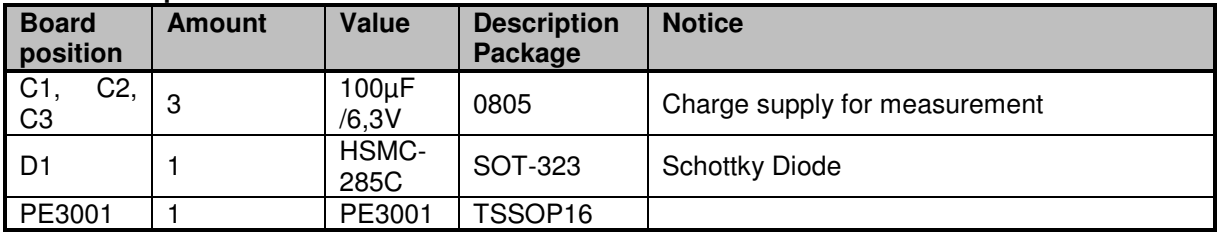

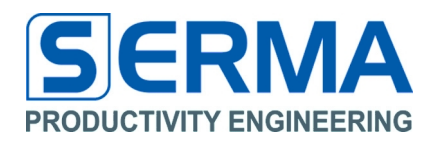

**5.5 Schematic** 

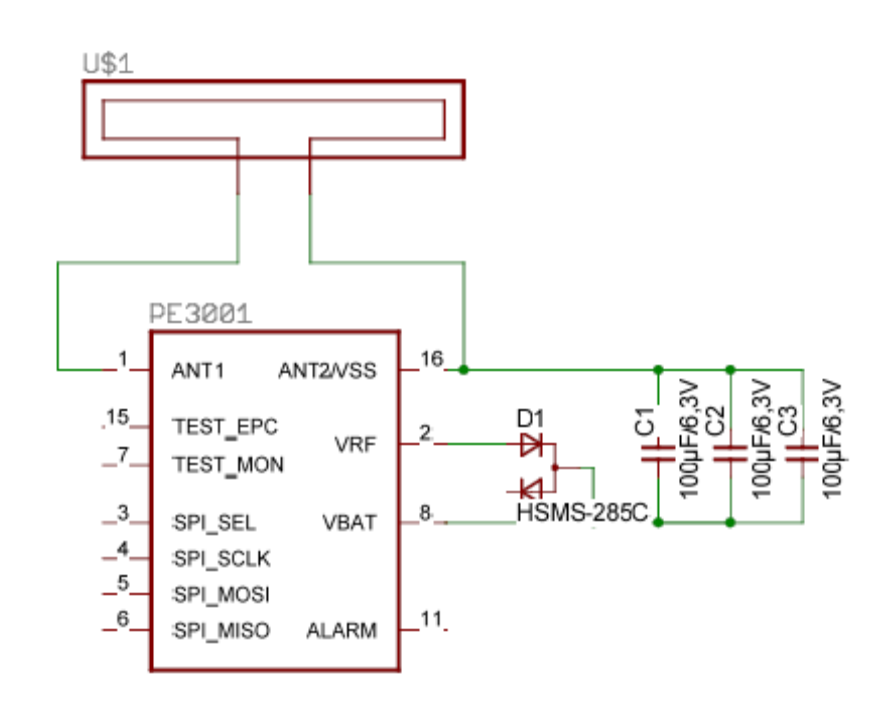

Figure 2 - Schematic of the Evaluation Kit

### **5.6 Layout**

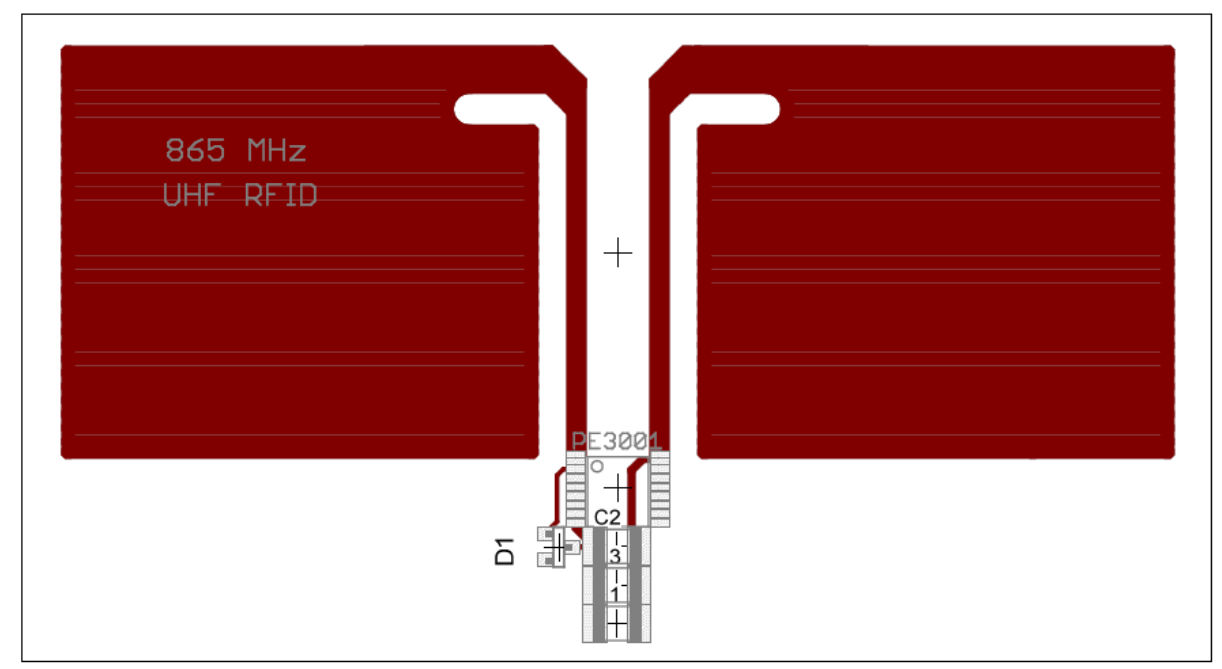

Figure 3 - Layout of the Evaluation Kit

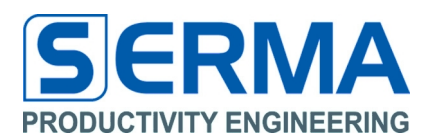

#### **5.7 Operation using UHF interface only**

The UHF interface is accessible at any time on the EVA3001. The PE3001 can be controlled with a UHF Reader. The antenna network is optimized for good electro-magnetic performance of the antenna with the chip. It is recommended to use the GUI3001 software to configure the PE3001 registers. The chip responds to any standard EPC Gen2 Reader by sending the UID.

The configuration and measurement commands are described in the PE3001 datasheet.

#### **5.8 Operation using UHF interface and data monitor**

This mode has to be used for temperature measurement tasks.

Accessing the EEPROM is possible in two ways (RFID interface and data monitor). Both have the same priority. If an access to the EEPROM occurs, then memory is locked until the access will be finished.

The configuration and measurement commands are described in the PE3001 datasheet.

**Note:** PE GmbH delivers samples and production volume ICs in calibrated condition (RTC, TMS). The nature of the chip allows everybody to access AND change these values at any time as long as the TID bank is not locked. If the TID bank will be locked the data monitoring setup can not be changed any more. The values are trimmed in the test process during manufacturing and are guaranteed to be within specified limits.

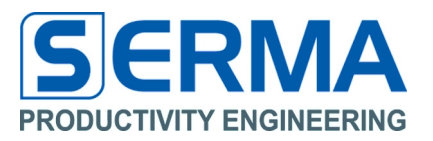

**6 Notes** 

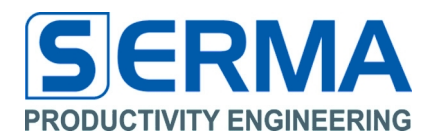

#### **7 Contact**

#### **Germany Stuttgart Dresden**

Process Integration GmbH Branch Behringstrasse 7 Sachsenallee 9 D-71083 Herrenberg D-01723 Kesselsdorf Germany Germany<br>Phone.: +49 (0) 70322798 0 Phone.: + Fax: +49 (0) 70322798 29 Fax: +49 (0) 35204777 000 Email: info@pe-gmbh.com Web: www.pe-gmbh.com

Productivity Engineering Productivity Engineering GmbH Phone.: +49 (0) 35204777 00

### **Important**

**Notice** Productivity Engineering GmbH (PE) reserves the right to make corrections, modifications, enhancements, improvements, and other changes to its products and services at any time and to discontinue any product or service without notice. Customers should obtain the latest relevant information before placing orders and should verify that such information is current and complete. All products are sold subject to PE's terms and conditions of sale supplied at the time of order acknowledgment. PE warrants performance of its hardware products to the specifications applicable at the time of sale in accordance with PE's standard warranty. Testing and other quality control techniques are used to the extent PE deems necessary to support this warranty. Except where mandated by government requirements, testing of all parameters of each product is not necessarily performed. PE assumes no liability for applications assistance or customer product design. Customers are responsible for their products and applications using PE components. To minimize the risks associated with customer products and applications, customers should provide adequate design and operating safeguards. PE does not warrant or represent that any license, either express or implied, is granted under any PE patent right, copyright, mask work right, or other PE intellectual property right relating to any combination, machine, or process in which PE products or services are used. Information published by PE regarding third–party products or services does not constitute a license from PE to use such products or services or a warranty or endorsement thereof. Use of such information may require a license from a third party under the patents or other intellectual property of the third party, or a license from PE under the patents or other intellectual property of PE. Resale of PE products or services with statements different from or beyond the parameters stated by PE for that product or service voids all express and any implied warranties for the associated PE product or service and is an unfair and deceptive business practice. PE is not responsible or liable for any such statements.

© 2016 PE GmbH. All rights reserved.

All trademarks and registered trademarks are the property of their respective owners.